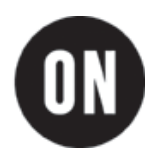

# **NCP102 Demonstration Board Test Procedure**

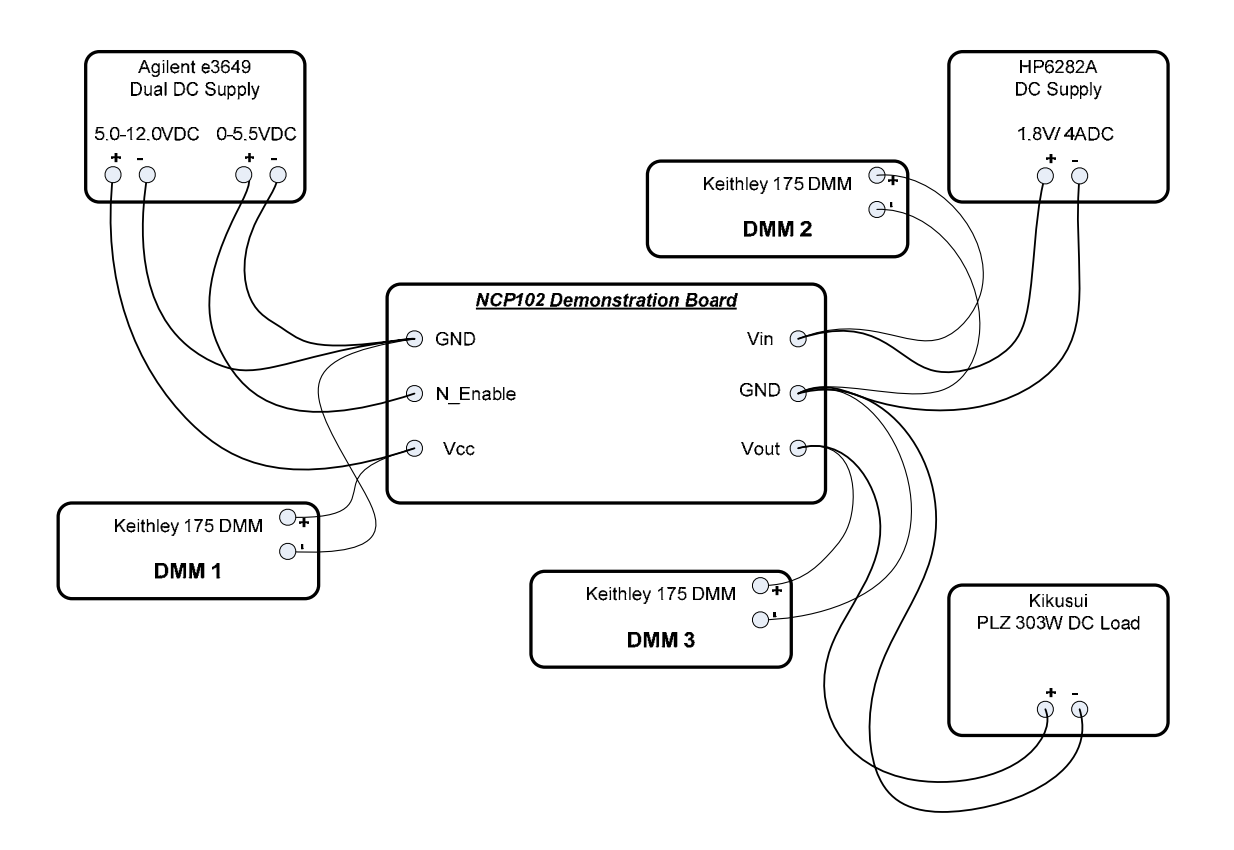

**Figure 1 Test Setup** 

# **Required Equipment:**

#### 1. **3 DC Power Supplies:**

- a. "Vin supply" possessing a minimum voltage rating of 5 VDC and minimum current rating of 4 ADC; for example, HP 6282A.
- b. "Vcc supply" possessing a minimum voltage rating of 15 VDC and minimum current rating of 1 ADC; for example, ½ Agilent e3649A dual supply.
- c. "N\_Enable supply" possessing a minimum voltage rating of 5.5 VDC and minimum current rating of 0.1 ADC; for example, ½ Agilent e3649A dual supply.
- 2. **3 Auto-ranging Digital Multimeters (DMMs):** each possessing a minimum voltage rating of 20 VDC and minimum current rating of 2ADC; for example, Keithley 175.
- 3. **1 Electronic Load:** possessing a current display and minimum current capability of 4 ADC; for example, Kikusui PLZ303W.

## **Test Procedure:**

#### *Establish Setup*

- 1. Connect the NCP102 Demonstration Board as shown in Figure 1.
- 2. Adjust the N\_Enable supply to 4.5VDC while observing the indicator on the supply.

Note: for measurement accuracy, the DMMs must be connected to the Demonstration Board terminals and not the DC supply or load terminals. This is particularly true for DMM 2 and DMM 3.

- 3. Connect DMM 1 to Vcc and configure as a voltmeter. Set DMM 1for auto-range.
- 4. Connect DMM 2 to Vin and configure as a voltmeter. Set DMM 2 for auto-range.
- 5. Connect DMM 3 to Vout and configure as a voltmeter. Set DMM 3 for auto-range.
- 6. Adjust the Vcc supply to 5.0VDC while observing DMM 1 (not the indicator on the DC supply).
- 7. Adjust the Vin supply to 1.800VDC while observing DMM 2 (not the indicator on the DC supply).
- 8. Disable the electronic load so that it is neither sinking nor sourcing current.

### *No-Load Regulation and Enable Function*

- 1. Verify that Vout (DMM 3) equals zero VDC.
- 2. Temporarily disconnect the banana cable connected to "N\_Enable", or reduce the "N\_Enable" supply to zero Volts.
- 3. Verify that Vin (DMM 2) equals 1.800VDC, +/- 2% (1.764VDC to 1.836VDC).
- 4. Readjust the Vin supply if necessary.
- 5. Verify that Vout (DMM 3) equals 1.200VDC, +/- 2% (1.176VDC to 1.224VDC).
- 6. Reconnect the banana cable to "N\_Enable", or adjust the "N\_Enable" supply output to 4.5VDC.
- 7. If Vcc= 12.0VDC (DMM 1), go to *Full-Load Regulation and Enable Function*, below.
- 8. Adjust the Vcc supply to 12.0VDC, as indicated on DMM 1.
- 9. Repeat steps 1 through 7 of this section.

#### *Full-Load Regulation and Enable Function*

- 1. While observing the front panel indicator on the electronic load, adjust it to sink 3.5ADC from the demonstration board Vout terminal.
- 2. Enable the electronic load.
- 3. Verify that Vout (DMM 3) equals zero VDC.
- 4. Temporarily disconnect the banana cable connected to "N\_Enable", or reduce the "N\_Enable" supply to zero Volts.
- 5. Verify that Vin (DMM 2) equals 1.800VDC, +/- 2% (1.764VDC to 1.836VDC).
- 6. Readjust the Vin supply if necessary.
- 7. Verify that Vout (DMM 3) equals 1.200VDC, +/- 2% (1.176VDC to 1.224VDC).
- 8. Reconnect the banana cable to "N\_Enable", or adjust the "N\_Enable" supply output to 4.5VDC.

#### **NCP102 Demonstration Board Test Procedure**

- 9. If Vcc= 5.0VDC (DMM 1), go to Step 12.
- 10. Adjust the Vcc supply to 5.0VDC, as indicated on DMM 1.<br>11. Repeat steps 1 through 9 of this section.
- Repeat steps 1 through 9 of this section.
- 12. Verify that Vout (DMM 3) equals zero VDC.
- 13. Test complete.

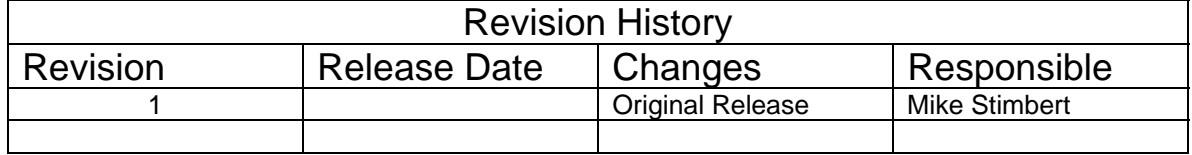

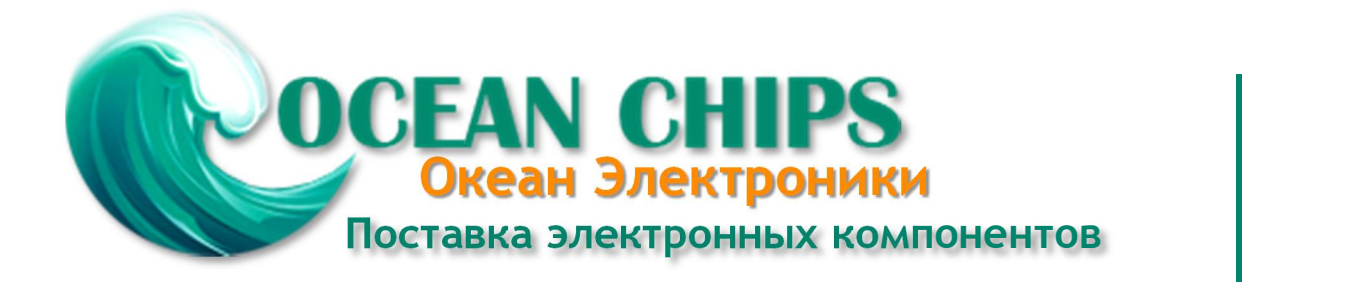

Компания «Океан Электроники» предлагает заключение долгосрочных отношений при поставках импортных электронных компонентов на взаимовыгодных условиях!

Наши преимущества:

- Поставка оригинальных импортных электронных компонентов напрямую с производств Америки, Европы и Азии, а так же с крупнейших складов мира;

- Широкая линейка поставок активных и пассивных импортных электронных компонентов (более 30 млн. наименований);

- Поставка сложных, дефицитных, либо снятых с производства позиций;
- Оперативные сроки поставки под заказ (от 5 рабочих дней);
- Экспресс доставка в любую точку России;
- Помощь Конструкторского Отдела и консультации квалифицированных инженеров;
- Техническая поддержка проекта, помощь в подборе аналогов, поставка прототипов;
- Поставка электронных компонентов под контролем ВП;

- Система менеджмента качества сертифицирована по Международному стандарту ISO 9001;

- При необходимости вся продукция военного и аэрокосмического назначения проходит испытания и сертификацию в лаборатории (по согласованию с заказчиком);

- Поставка специализированных компонентов военного и аэрокосмического уровня качества (Xilinx, Altera, Analog Devices, Intersil, Interpoint, Microsemi, Actel, Aeroflex, Peregrine, VPT, Syfer, Eurofarad, Texas Instruments, MS Kennedy, Miteq, Cobham, E2V, MA-COM, Hittite, Mini-Circuits, General Dynamics и др.);

Компания «Океан Электроники» является официальным дистрибьютором и эксклюзивным представителем в России одного из крупнейших производителей разъемов военного и аэрокосмического назначения **«JONHON»**, а так же официальным дистрибьютором и эксклюзивным представителем в России производителя высокотехнологичных и надежных решений для передачи СВЧ сигналов **«FORSTAR»**.

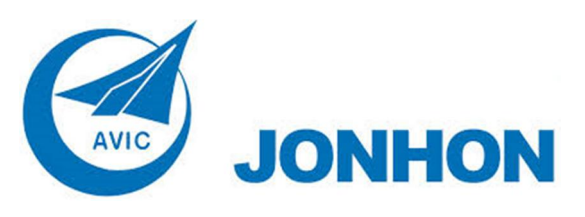

«**JONHON**» (основан в 1970 г.)

Разъемы специального, военного и аэрокосмического назначения:

(Применяются в военной, авиационной, аэрокосмической, морской, железнодорожной, горно- и нефтедобывающей отраслях промышленности)

**«FORSTAR»** (основан в 1998 г.)

ВЧ соединители, коаксиальные кабели, кабельные сборки и микроволновые компоненты:

(Применяются в телекоммуникациях гражданского и специального назначения, в средствах связи, РЛС, а так же военной, авиационной и аэрокосмической отраслях промышленности).

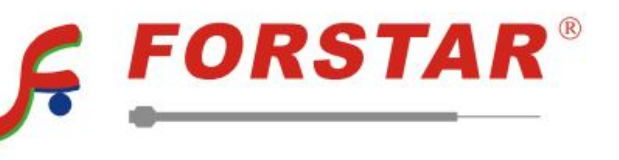

Телефон: 8 (812) 309-75-97 (многоканальный) Факс: 8 (812) 320-03-32 Электронная почта: ocean@oceanchips.ru Web: http://oceanchips.ru/ Адрес: 198099, г. Санкт-Петербург, ул. Калинина, д. 2, корп. 4, лит. А